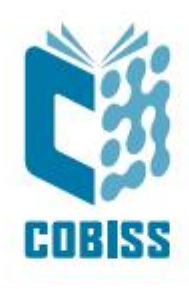

# *Normativni zapisi za osebna imena – seznam potencialnih dvojnikov*

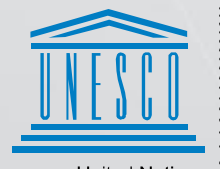

**United Nations** Officed Nations<br>Educational, Scientific and<br>Cultural Organization

Regional Centre for Library Information Systems and<br>Current Research Information Systems Regionalni center za knjižnične informacijske sisteme in informacijske<br>sisteme o raziskovalni dejavnosti

**IZUM** 

© IZUM, 2021

IZUM, COBISS, COMARC, COBIB, COLIB, CONOR, SICRIS, E-CRIS, COBISS3, mCOBISS, COBISS+, dCOBISS so zaščitene znamke v lasti javnega zavoda IZUM.

#### **KAZALO VSEBINE**

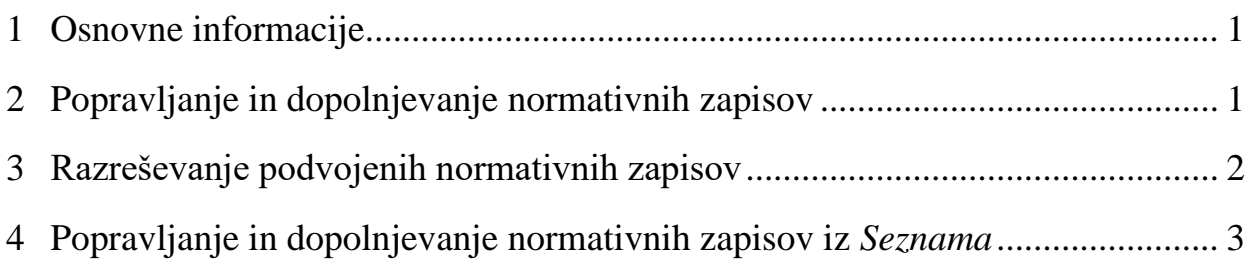

### <span id="page-4-0"></span>**1 Osnovne informacije**

V IZUM-u štirikrat letno pripravimo *Normativni zapisi za osebna imena – seznam potencialnih dvojnikov* (v nadaljevanju *Seznam*) in ga objavimo na spletni strani *COBISS.SI – novice – arhiv*<sup>1</sup> .

V *Seznam* so vključene identifikacijske številke normativnih zapisov za osebe z enakim imenom, normativne točke dostopa in imena kreatorjev oz. redaktorjev normativnih zapisov. Normativne točke dostopa vsebujejo *enak osnovni del* točke dostopa, *vsaj ena* normativna točka pa je *brez podatkov za razlikovanje*. <sup>2</sup> Osnovni del točke dostopa (npr. podpolji *200a – Začetni element* in *200b – Preostali del imena*) identificira ime osebe, podatki za razlikovanje pa ločijo soimenjake (npr. podpolja *200f – Datumi*, *200c – Dodatki k imenu (ne datumi)* in *200d – Rimske številke*).

Primer: Pri normativni točki dostopa *Kovačič, Lojze, 1928–2004,* je osnovni del točke dostopa *Kovačič, Lojze*, letnica rojstva in smrti (*1928–2004*) pa je dodatek (podatek iz podpolja 200f), saj obstaja več oseb z enakim imenom Lojze Kovačič.

*Seznam* je katalogizatorjem v pomoč pri odkrivanju in razreševanju več normativnih zapisov za isto osebo, t. i. dvojnikov, in v pomoč pri odkrivanju oseb z enakim imenom, ki jih moramo med seboj razločiti. Če ugotovimo, da več zapisov z enakim osnovnim delom normativne točke dostopa opisuje isto osebo, obdržimo en zapis, preostale pa označimo za brisanje. Če pa zapisi z enakim osnovnim delom normativne točke dostopa, pri katerih je vsaj ena normativna točka brez podatkov za razlikovanje, opisujejo različne osebe, potem te zapise ustrezno uredimo in k normativni točki dostopa dodamo podatek za razlikovanje.<sup>3</sup>

Če katalogizatorji nimajo pooblastila za kreiranje in urejanje polnih normativnih zapisov za osebna imena (CAT\_NEWPN), se obrnejo na katalogizatorja z ustreznimi pooblastili. Če nihče v knjižnici nima ustreznih pooblastil, se knjižnica za popravljanje in dopolnjevanje zapisov lahko obrne na NUK oz. IZUM.

### <span id="page-4-1"></span>**2 Popravljanje in dopolnjevanje normativnih zapisov**

Obstoječe normativne zapise je treba urediti v skladu s katalogizacijskimi pravili in pravili formata COMARC/A do take mere, da vsebujejo vse potrebne podatke in da lahko nato v podpolje *001a – Status zapisa* vpišemo kodo *"c" – popravljen zapis. <sup>4</sup>* Normativno točko dostopa preverimo in potrdimo (verificiramo): v podpolje *100b – Koda za status normativne točke dostopa* vnesemo kodo *"a" – sprejeta.* <sup>5</sup> Zapis po potrebi dopolnimo z variantnimi in s sorodnimi točkami dostopa (polja 4XX in 5XX), dodamo vire za normativno točko dostopa in vire za

<sup>1</sup> *COBISS.SI – novice – arhiv*. Dostopno n[a https://www.cobiss.si/novice/](https://www.cobiss.si/novice/) (pridobljeno 19. 3. 2021).

<sup>2</sup> V *Seznamu* so npr. navedeni trije normativni zapisi z enakim osnovnim delom normativne točke dostopa *Wade, Robert*: prvi *Wade, Robert*, drugi *Wade, Robert, 1962-,* in tretji *Wade, Robert, ekonomist*.

<sup>3</sup> Normativni zapis iz *Seznama* z normativno točko dostopa *Wade, Robert* uredimo, tako da normativni točki dostopa dodamo podatek za razlikovanje, tj. letnico rojstva in smrti: *Wade, Robert, 1920-2012*, in osebo tako razlikujemo od njenih soimenjakov: *Wade, Robert, 1962-,* in *Wade, Robert, ekonomist*.

<sup>4</sup> Koda "c" v podpolju 001a in koda "a" v podpolju 100b sta obvezna podatka za vpis slovenskih normativnih zapisov za osebna imena v VIAF.

<sup>5</sup> Vnos te kode je pomemben, saj je pogoj za dnevno usklajevanje bibliografskih zapisov z normativnimi.

variantne točke dostopa (polje 810), vpišemo opombe za uporabnike v blok 3XX, dodamo opombe za katalogizatorje v blok 8XX ter izpolnimo obvezne in druge znane kodirane podatke, ki se nanašajo na zapis in osebno ime.

Če v bazi podatkov CONOR.SI obstajajo zapisi za soimenjake, normativni točki dostopa dodamo tudi ustrezni podatek za razlikovanje, npr. letnico rojstva/smrti, izraz za poklic ipd. (podpolje 200f oz. 200c), po katerem razlikujemo osebe z enakim imenom.

Katalogizacijska pravila za izbor in oblikovanje točk dostopa so opisana v pravilniku *PPIAK/1<sup>6</sup>* , v priročniku *ZNAČKA<sup>7</sup>* , na spletni strani *Komisije za katalogizacijo<sup>8</sup>* in na spletni strani *Komisije za razvoj strokovnih osnov vzajemnega kataloga (Krasovka)<sup>9</sup>* . Pri določanju točk dostopa si lahko pomagamo tudi z različnimi viri, kot so *VIAF*<sup>10</sup>, nacionalne normativne baze, katalogi in bibliografije nacionalnih knjižnic (do nekaterih knjižnic in normativnih baz lahko dostopamo preko VIAF), svetovni splet, splošni priročniki (enciklopedije, biografski in bibliografski leksikoni) ipd.

Navodila za vnos podatkov v format so opisana v priročniku *COMARC/A Format*, navodila za delo v programski opremi najdemo v priročniku *COBISS3/Katalogizacija<sup>11</sup>*, v pomoč pa je tudi gradivo s tečaja *CONOR*<sup>12</sup> in prispevek na blogu *Kako sestavimo normativni zapis*<sup>13</sup> .

### <span id="page-5-0"></span>**3 Razreševanje podvojenih normativnih zapisov**

Če v normativni bazi podatkov CONOR.SI najdemo več normativnih zapisov za isto osebo, se najprej odločimo, kateri zapis bomo obdržali, preostale pa označimo za brisanje, saj fizično brisanje normativnih zapisov ni možno. Presodimo, kaj bi bilo v danem primeru najbolj smiselno storiti (v priročniku *COBISS3/Katalogizacija*, pogl. *9.10*, je navedenih nekaj možnih primerov). Pri odločitvi lahko upoštevamo tudi število bibliografskih zapisov, povezanih z normativnim zapisom. Število zapisov v COBIB-u, trenutno povezanih z normativnim zapisom, vidimo v prikazu rezultatov iskanja v normativni bazi podatkov CONOR.SI pri vrednosti atributa "Frekvenca".

<sup>10</sup> VIAF: The Virtual International Authority File. Dostopno na **https://viaf.org/** (pridobljeno 11.5. 2020). <sup>11</sup> Postopek popravljanja in dopolnjevanja obstoječih normativnih zapisov je opisan v priročniku

COBISS3/Katalogizacija, pogl. 9.9.

<sup>6</sup> Verona, Eva. Pravilnik i priručnik za izradbu abecednih kataloga. Deo 1, Zagreb, Hrvatsko bibliotekarsko društvo, 1986.

<sup>7</sup> ZNAČKA, Ljubljana, NUK, 2001. Dostopno tudi na<http://home.izum.si/izum/e-prirocniki/znacka.pdf> (pridobljeno 11. 5. 2020).

<sup>8</sup> Komisija za katalogizacijo. Dostopno na<https://www.nuk.uni-lj.si/nuk/komisija-za-katalogizacijo> (pridobljeno 11. 5. 2020).

<sup>9</sup> Komisija za razvoj strokovnih osnov vzajemnega kataloga (Krasovka). Dostopno na [https://www.nuk.uni](https://www.nuk.uni-lj.si/nuk/krasovka)[lj.si/nuk/krasovka](https://www.nuk.uni-lj.si/nuk/krasovka) (pridobljeno 22. 3. 2021).

<sup>12</sup> Uporaba programske opreme COBISS3/Katalogizacija – ažuriranje CONOR, Maribor, IZUM. Dostopno tudi na [http://home.izum.si/IZUM/program\\_izobrazevanja/Prosojnice/T63.pdf](http://home.izum.si/IZUM/program_izobrazevanja/Prosojnice/T63.pdf) (pridobljeno 11. 5. 2020).

<sup>13</sup> Kos, Jelka. Kako sestavimo normativni zapis, Blog COBISS [online], 8. 10. 2019. Dostopno na [https](https://blog.cobiss.si/2019/10/08/sestavimo_normativni_zapis/):[//blog.cobiss.si/2019/10/08/sestavimo\\_normativni\\_zapis/](https://blog.cobiss.si/2019/10/08/sestavimo_normativni_zapis/) (pridobljeno 7. 5. 2020).

Zapis označimo za brisanje tako, da vnesemo v podpolje *001a – Status zapisa* kodo *"d" – izbrisan zapis*, v podpolju *001x – Številka nadomestnega zapisa* pa navedemo identifikacijsko številko normativnega zapisa, ki naj se uporabi namesto izbrisanega zapisa.

Pri ponovnem shranjevanju bibliografskega zapisa ali pa pri programskem usklajevanju bibliografske baze z normativno bazo se bibliografski zapisi samodejno prevežejo na drug normativni zapis, ki ni označen za brisanje.

V zapisu, ki se uporablja namesto izbrisanega, preverimo in potrdimo normativno točko dostopa (*100b = "a" – sprejeta*). Zapis uredimo do take mere, da vsebuje vse potrebne podatke ter nato v podpolje *001a – Status zapisa* vpišemo kodo *"c" – popravljen zapis.* 

Postopek razreševanja podvojenih normativnih zapisov je opisan v priročniku COBISS3/Katalogizacija, pogl. 9.10, in v gradivu s tečaja CONOR<sup>14</sup>.

## <span id="page-6-0"></span>**4 Popravljanje in dopolnjevanje normativnih zapisov iz** *Seznama*

*Seznam* je objavljen na spletni strani *COBISS.SI – novice – arhiv*<sup>15</sup> *.* Vsebuje identifikacijske številke normativnih zapisov, normativne točke dostopa z enakim osnovnim delom ter podatke o kreatorjih in redaktorjih, zapisane v obliki <akronim normativne baze>::<akronim knjižnice uporabniško ime> (npr. *CONOR::IZUM\_ANDREJA*) ali v obliki brez akronima normativne baze <akronim knjižnice::uporabniško ime> (npr. *IZUM::ANDREJA*) (starejši zapisi).

V *Seznamu* poiščemo identifikacijske številke zapisov, ki smo jih kreirali oz. ažurirali mi, tako da s tipkama  $\langle \text{Ctrl}\rangle$  +  $\langle \text{ F}\rangle$  odpremo okno, kamor vpišemo svoje uporabniško ime (npr. *CONOR::IZUM\_ANDREJA* ali *IZUM::ANDREJA*). V sosednjem stolpcu je navedena normativna točka (npr. *Wade, Robert, 1962-*) iz zapisa, ki smo ga kreirali ali ažurirali, preveriti pa moramo še vse preostale normativne točke dostopa z enakim osnovnim delom, torej še *Wade, Robert* in *Wade, Robert, ekonomist.* Poiščemo ustrezne zapise v bazi CONOR.SI in jih v rezultatih iskanja prikažemo v privzetem prikazu ali pa v prikazu, ki smo ga sami definirali.<sup>16</sup> Eden izmed možnih uporabniško definiranih prikazov je izpis, ki vsebuje normativno točko dostopa (polje *200 – Normativna točka dostopa – osebno ime*), datum rojstva/smrti (polji 190 in 191), opombo o soimenjakih (polje *820 – Podatki o rabi ali pomenskem obsegu*), opombo o področju delovanja osebe (polje *830 – Splošna katalogizatorjeva opomba*) in navedbo vira, v katerem je bil najden podatek o točki dostopa (polje *810 – Podatek je v*). 17

V zapisih z enakim osnovnim delom normativne točke dostopa<sup>18</sup> primerjamo podatke iz polj 190, 191, 820 in 830. Če zaradi pomanjkljivih podatkov ne moremo zanesljivo ugotoviti, ali

<sup>14</sup> Uporaba programske opreme COBISS3/Katalogizacija – ažuriranje CONOR, Maribor, IZUM. Dostopno tudi na [http://home.izum.si/IZUM/program\\_izobrazevanja/Prosojnice/T63.pdf](http://home.izum.si/IZUM/program_izobrazevanja/Prosojnice/T63.pdf) (pridobljeno 11. 5. 2020). <sup>15</sup> COBISS.SI – novice – arhiv. Dostopno na<https://www.cobiss.si/novice/> (pridobljeno 19. 3. 2021).

<sup>&</sup>lt;sup>16</sup> Gl. priročnik COBISS3/Katalogizacija, pogl. 12.1.2 in 12.1.3.

<sup>17</sup> Gl. priročnik COMARC/A Format.

<sup>&</sup>lt;sup>18</sup> Npr. primerjamo izbrane podatke iz treh normativnih zapisov z enakim osnovnim delom normativne točke dostopa *Wade, Robert*: prvi *Wade, Robert*, drugi *Wade, Robert, 1962-,* in tretji *Wade, Robert, ekonomist*.

izbrani zapisi opisujejo različne osebe ali ne, nadaljujemo s primerjavo naslovov bibliografskih virov, navedenih v poljih 810. Če ne moremo ugotoviti vsebine iz naslova vira, za te bibliografske vire poiščemo bibliografske zapise v COBIB-u <sup>19</sup> ter med seboj primerjamo predmetne oznake v bloku 6XX in vrstilce UDK (vsebinski opis). Če gre za isto oz. sorodno vsebino, lahko domnevamo, da je vsa dela napisala ista oseba in da je eden izmed normativnih zapisov za enako osebno ime verjetno dvojnik. Svojo domnevo preverimo v različnih referenčnih virih, kot so VIAF<sup>20</sup>, ISNI<sup>21</sup>, ORCID<sup>22</sup>, nacionalne normativne baze, katalogi in bibliografije nacionalnih knjižnic (do ISNI in ORCID ter do nekaterih knjižnic in normativnih baz lahko dostopamo preko VIAF), wikipedija (do nekaterih gesel o osebi je možen dostop preko VIAF), spletna stran ustanove, v kateri je oseba zaposlena, osebna spletna stran osebe ipd.

Če presodimo, da je eden izmed izbranih zapisov dvojnik, ga v skladu z navodili<sup>23</sup> označimo za brisanje. Zapis, ki nadomešča izbrisanega, ustrezno popravimo in dopolnimo.

Če presodimo, da izbrani normativni zapisi opisujejo različne osebe, zapise v skladu z dostopnimi podatki ustrezno popravimo in dopolnimo, tako da zagotovimo enolično identifikacijo oseb z enakim imenom. Npr. k imenu dodamo podatek za razlikovanje v podpolje *200f – Datumi* oz. *200c – Dodatki k imenu (ne datumi)*, opombe o soimenjakih v polje 330 oz. 820, opombe o biografiji in delovanju v polje 340 oz. 830 itd.

Ko uredimo normativne zapise, v COBIB-u poiščemo bibliografske zapise za dela, povezana z izbranim osebnim imenom. <sup>24</sup> Preverimo, ali so v najdenih bibliografskih zapisih značnice sploh povezane z normativnimi zapisi in ali so povezave pravilne. Nepovezane značnice<sup>25</sup> lahko povežemo z obstoječimi normativnimi zapisi s postopkom povezovanja oz. prevezovanja značnic v več bibliografskih zapisih hkrati. Ta postopek lahko uporabimo tudi za napačno povezane značnice.

Za prevezavo bibliografskih zapisov na pravilni normativni zapis lahko uporabimo tudi polje *990 – Prevezave*. Če ugotovimo, da so bibliografski zapisi za dela različnih oseb z enakim imenom pomotoma povezani z istim normativnim zapisom, moramo takšne bibliografske zapise prevezati na druge ustrezne normativne zapise. Pregledati moramo vse bibliografske zapise, ki so vezani na ta isti normativni zapis, in ugotoviti, kateri bibliografski zapisi spadajo h kateri osebi.

Postopek povezovanja oz. prevezovanja značnic v več bibliografskih zapisih hkrati je opisan v priročniku *COBISS3/Katalogizacija*, pogl. *9.4.3* (gl. metodo **Odložišče / Poveži z značnicami v bibliografskih zapisih**). Postopek prevezave preko polja *990 – Prevezave* pa je opisan v priročniku *COMARC/A*. Oba postopka sta predstavljena tudi v gradivu s tečaja *CONOR*<sup>26</sup> .

<sup>19</sup> Iskalna zahteva je *AU=Priimek, Ime\**.

<sup>&</sup>lt;sup>20</sup> VIAF: The Virtual International Authority File. Dostopno na<https://viaf.org/> (pridobljeno 11.5. 2020).

<sup>&</sup>lt;sup>21</sup> ISNI. Dostopno na  $\frac{http://www.isni.org/}$  (pridobljeno 12. 5. 2020).

<sup>&</sup>lt;sup>22</sup> ORCID. Dostopno na  $\frac{https://orcid.org/}{https://orcid.org/}$  (pridobljeno 12. 5. 2020).

<sup>23</sup> Gl. priročnik COBISS3/Katalogizacija, pogl. 9.10.

<sup>24</sup> Iskanje ponovimo tudi z možnimi drugimi oblikami imena. Kadar iščemo z iskalno zahtevo *AU=Priimek, Ime\**, so rezultat iskanja bibliografski zapisi za dela vseh oseb z enakim imenom. Kadar iščemo s predpono *AR=številka normativnega zapisa*, so rezultat iskanja bibliografski zapisi, ki so povezani s točno določenim normativnim zapisom.

<sup>25</sup> To so polja 7XX, v katerih manjka podpolje *3 – Številka normativnega zapisa*.

<sup>26</sup> Uporaba programske opreme COBISS3/Katalogizacija – ažuriranje CONOR, Maribor, IZUM. Dostopno tudi na [http://home.izum.si/IZUM/program\\_izobrazevanja/Prosojnice/T63.pdf](http://home.izum.si/IZUM/program_izobrazevanja/Prosojnice/T63.pdf) (pridobljeno 11. 5. 2020).